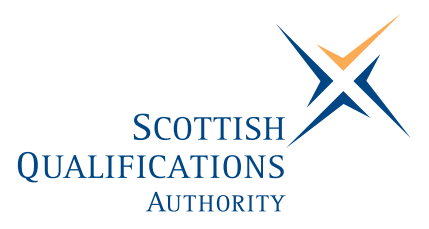

# **PC Passport**

## **WORD PROCESSING — Beginner Instructor's guide**

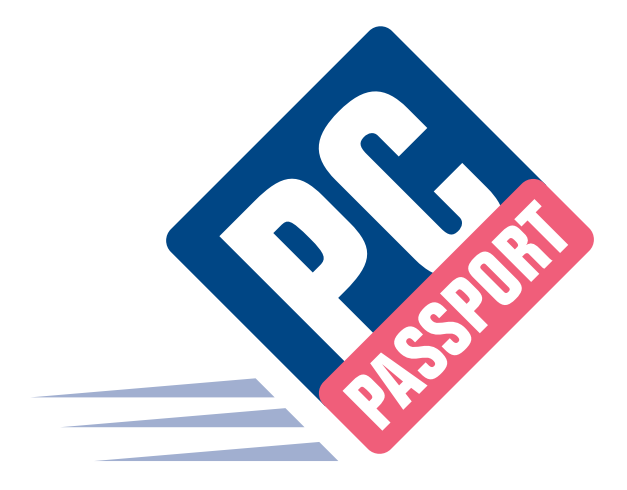

Date: March 2004 Publication Code: DB2310A ISBN for this pack: 1 85969 489 6

ISBN for set of three Word Processing packs: 1 85969 493 4 ISBN for complete Beginner level pack: 1 85969 498 5

This guide makes up part of a suite of three documents designed to deliver the PC Passport course at Beginner level for Word Processing

Published by the Scottish Qualifications Authority Hanover House, 24 Douglas Street, Glasgow, G2 7NQ, and Ironmills Road, Dalkeith, Midlothian EH22 1LE

> *The information in this publication may be reproduced to support the delivery of PC Passport or its component Units. If it is to be used for any other purpose, then written permission must be obtained from the Publications Section at SQA. It must not be reproduced for trade or commercial purposes.*

> > © Scottish Qualifications Authority 2004

### **Welcome**

Welcome to the Word Processing Beginner course. The Student Workbook for this course is designed to teach the topics required for the assessment of this Unit. The companion Student Exercise Booklet contains practical exercises that will reinforce the topics taught in the Workbook as well as Summary Tasks for each Learning Outcome. It is expected that the tutor leading the learner will supplement these materials with some practical assignments that are appropriate to their group.

This Instructor's Guide explains the layout and use of these manuals and gives the answers to the questions and tasks included in the Exercise booklet.

### **Contents**

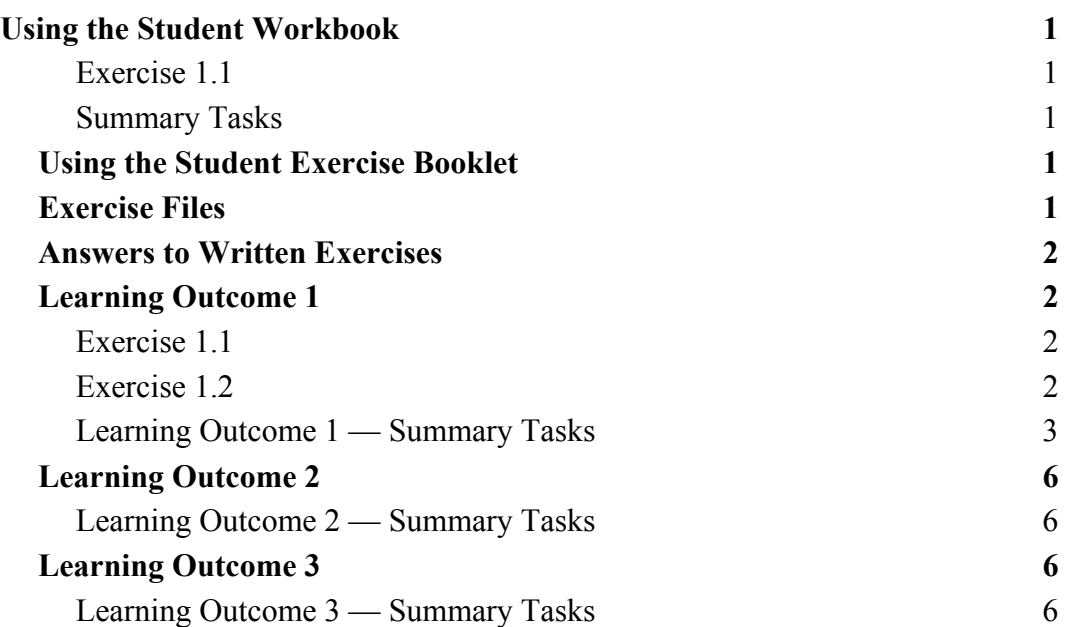

# **Using the Student Workbook**

The workbook has been organised into the three Learning Outcomes for this Unit. Each of these 'sections' contains the topics to be covered along with references to the practical exercises that the learner should complete at specific points. At the end of the 'section' there is a reference to that Learning Outcome's *Summary Tasks*, which usually take the form of small projects, to help the learner consolidate what they've learned.

The references to the exercise booklet look like this:

#### **Exercise 1.1**

Now do Exercise 1.1 in the Exercise Booklet.

### **Summary Tasks**

Now do the Learning Outcome 1 Summary Tasks in the Exercise Booklet.

### **Using the Student Exercise Booklet**

The Student Exercise Booklet contains the practical sessions that the learners should undertake to consolidate their learning. Throughout each of the Learning Outcomes there are a number of exercises that will cover the topics most recently taught, and at the end of each Learning Outcome there is a Summary Tasks section. Here is a sample Summary Task from this Unit:

#### **Task 2**

Create the **Hale-Bopp** document shown on the following pages and save it as **Hale-Bopp** in the **Reports** folder. Close the document when you have finished with it.

**Note:** The graphic in this document is **Hale-Bopp** in the **WP – Int 1** folder. Use the **Insert**, **Picture**, **From File** menu option to add it to the document.

### **Exercise Files**

Most of the practical exercises and Summary Tasks in the Student Exercise Booklet ask the learner to open specific files. These are available to download from SQA's website. For more information, please contact your SQA Co-ordinator. If possible, a copy of these files should be placed on the hard disk (the C drive) on the system the learner will use. However, the exercises instruct the learner to find out where these files have been placed if they do not have access to the C drive.

### **Answers to Written Exercises**

### **Learning Outcome 1**

#### **Exercise 1.1**

#### **Question 1**

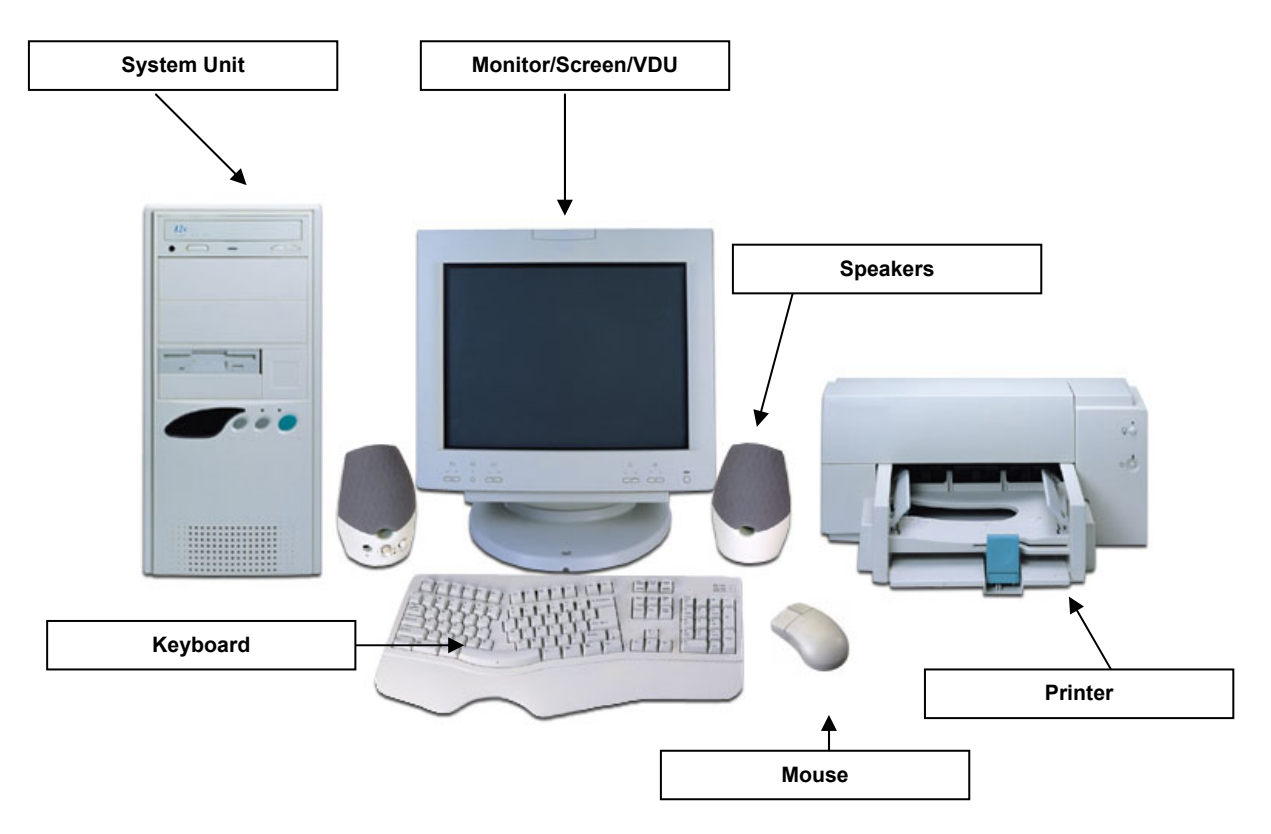

#### **Exercise 1.2**

- a) Microsoft Word is an example of **application** software, and it allows you to **create, format, edit and print documents such as letters, memos and faxes**.
- b) Microsoft Windows is **system** software and its purpose is **to be responsible for communicating and managing the software and files saved on the hard disk**.
- c) **Microsoft Excel/Lotus 1-2-3/Corel Quattro Pro** is an example of Spreadsheet software.

### **Learning Outcome 1 — Summary Tasks**

#### **Task 1**

#### **Question 1**

1. In each box write then name of the component and a short description of what it does.

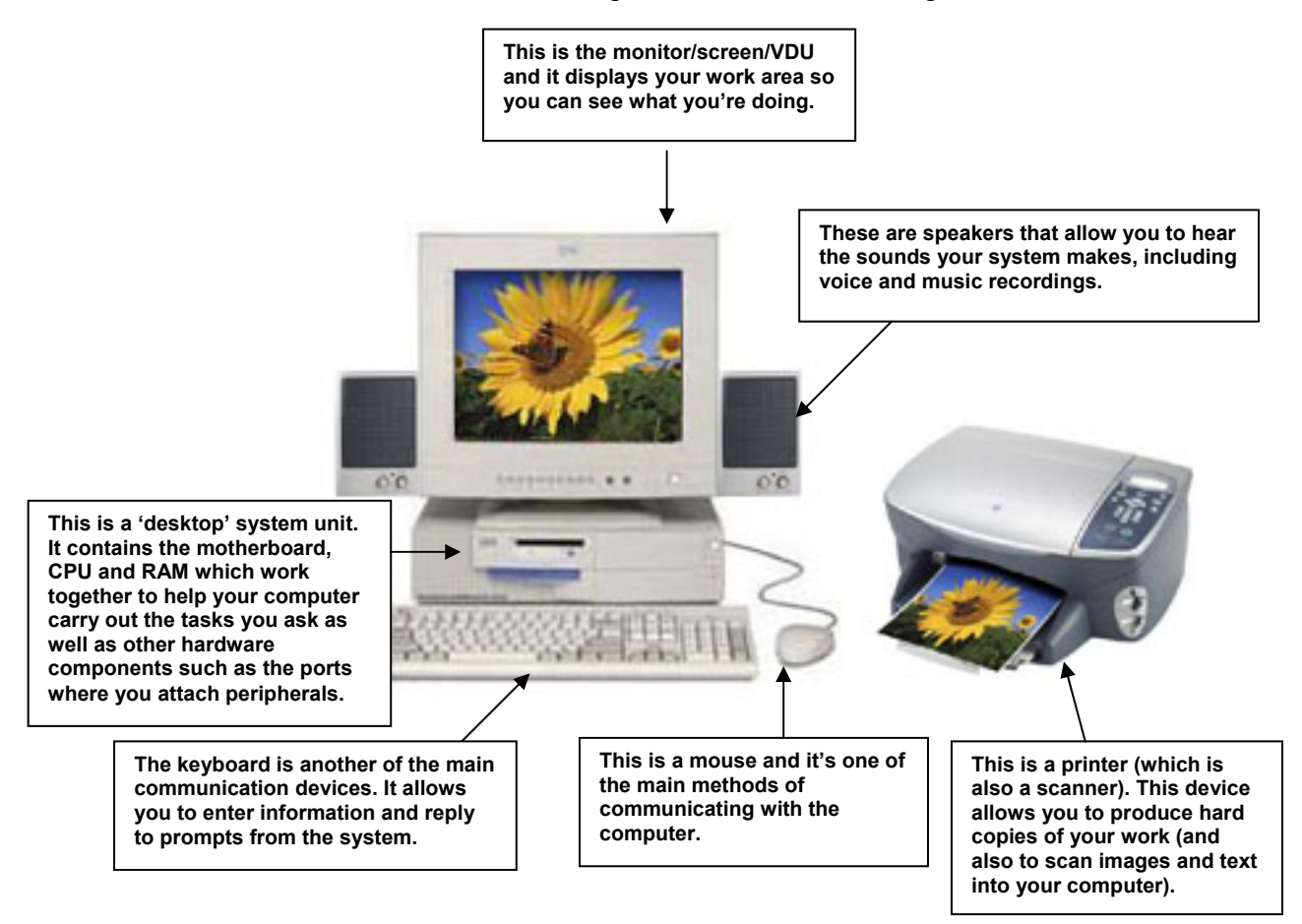

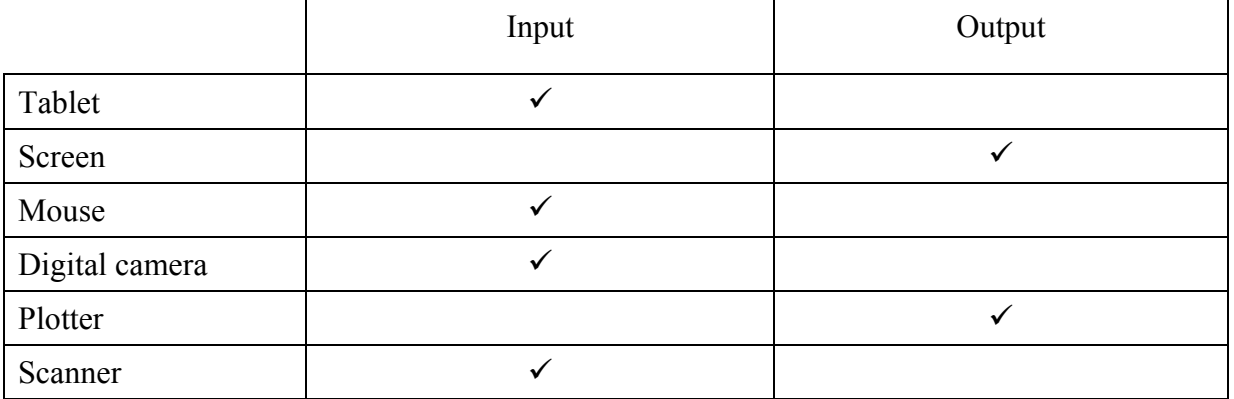

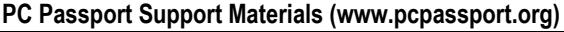

#### **Question 3**

Microsoft Windows 95/98/2000/ME/XP Any Microsoft Office program

**System Software (suggestions) Application Software (suggestions)** 

Mac OS X Any Lotus SmartSuite program or Notes

Linux Any Adobe application

Any other operating system<br>
Any other software program that is application<br>  $\frac{1}{2}$ rather than system.

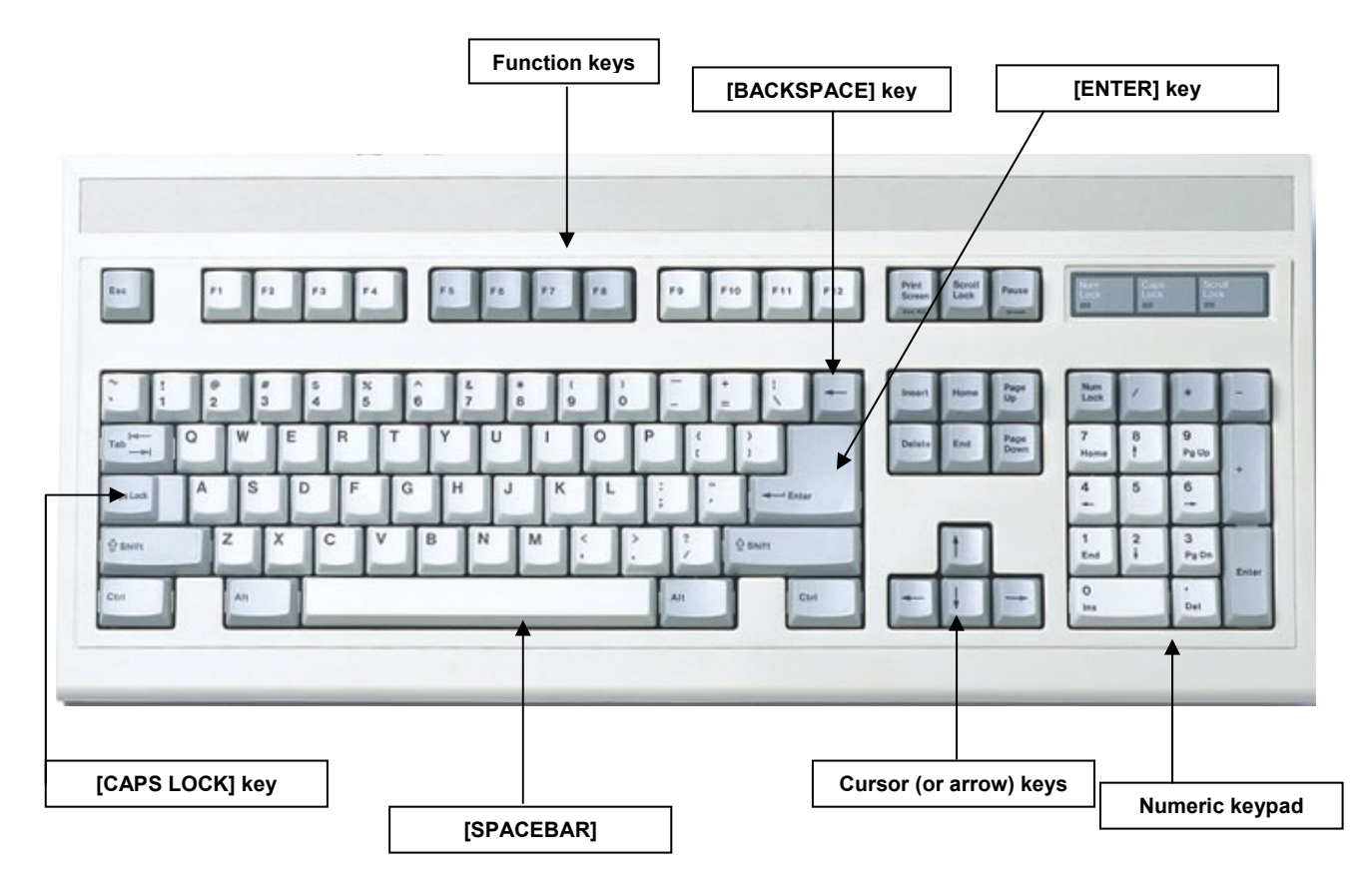

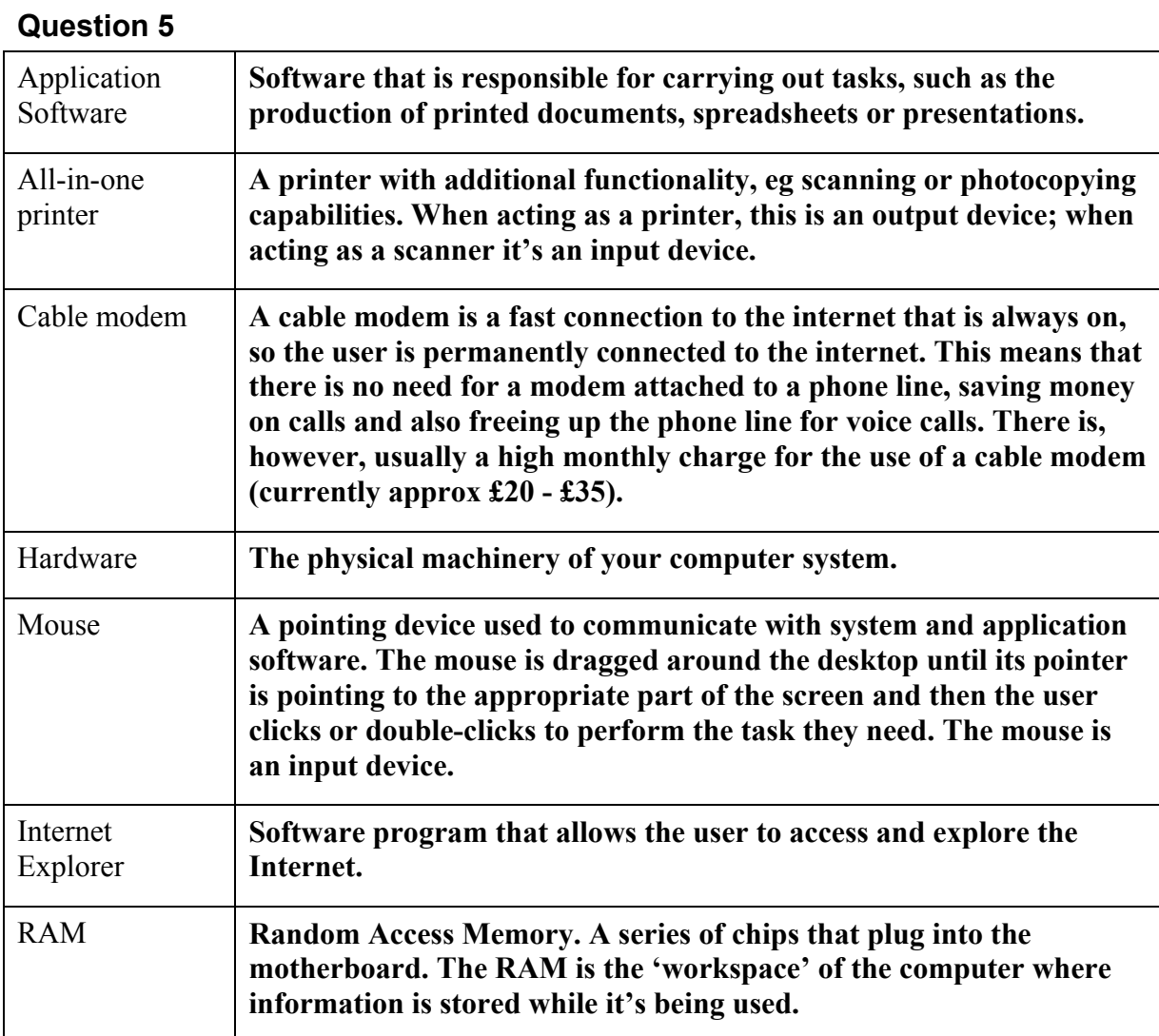

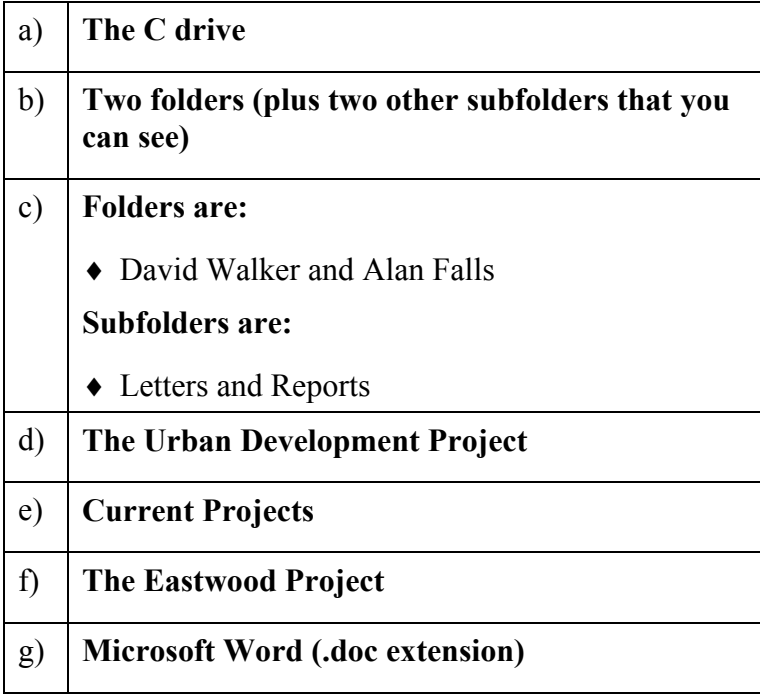

#### **Question 4**

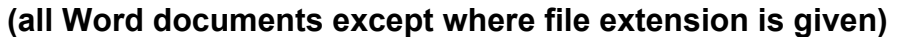

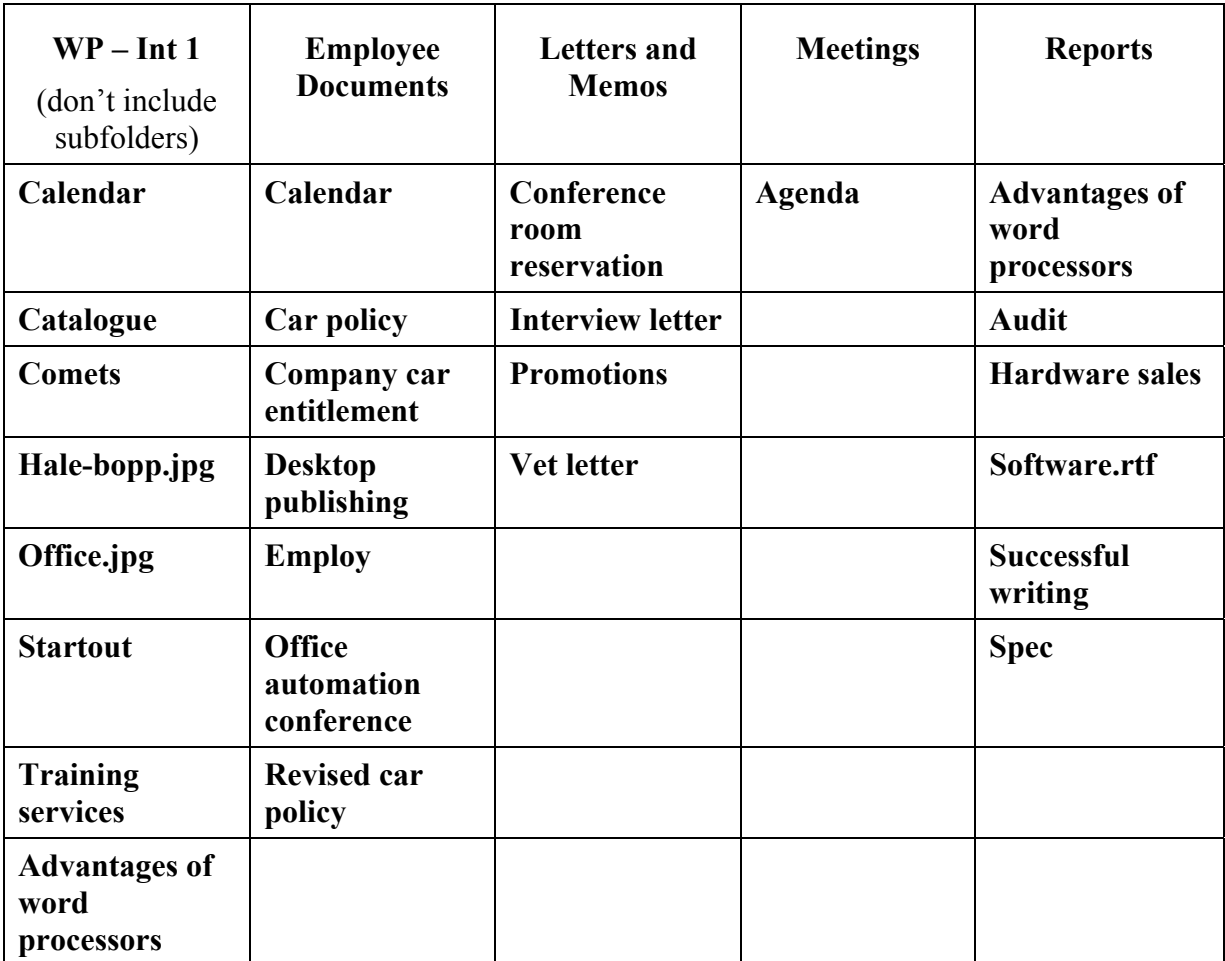

### **Learning Outcome 2**

#### **Learning Outcome 2 — Summary Tasks**

None of the exercises or Summary Tasks in this section requires answers.

### **Learning Outcome 3**

#### **Learning Outcome 3 — Summary Tasks**

None of the exercises or Summary Tasks in this section requires answers.